## 「山梨中銀Bizダイレクト」のデータ伝送サービスにおける「データ伝送依頼書」 送付方法の追加について

平成24年7月2日(月)から、お客さまの利便性向上のため、「山梨中銀Bizダイレク ト」のデータ伝送サービスにおける「データ伝送依頼書」の送付方法について、インターネ ットによるデータ送信を追加いたします。

詳しくは、下記の送信方法をご覧になるか、ダイレクトマーケティングセンターまでお問い 合わせください。

【お問い合わせ先】

山梨中銀ダイレクトマーケティングセンター フリーダイヤル:0120-201862(照会コード:3)

## データ伝送依頼書のインターネット経由での送信方法

1. 作成したデータを当行へ送信後、以下の画面が表示されますので、メニューバーの「ネットでカンタン!! データ伝送依頼受付」ボタンをクリックいたします。

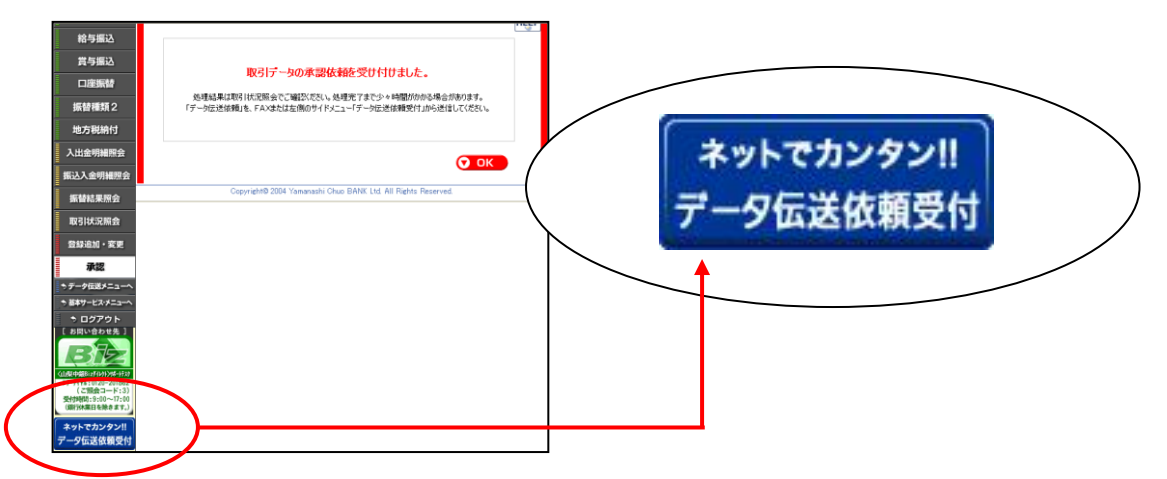

2. 当行ホームページ内の「データ伝送依頼受付」の画面が表示されます。必要事項を入力し、「ご依頼内容 の確認」ボタンをクリックいたします。

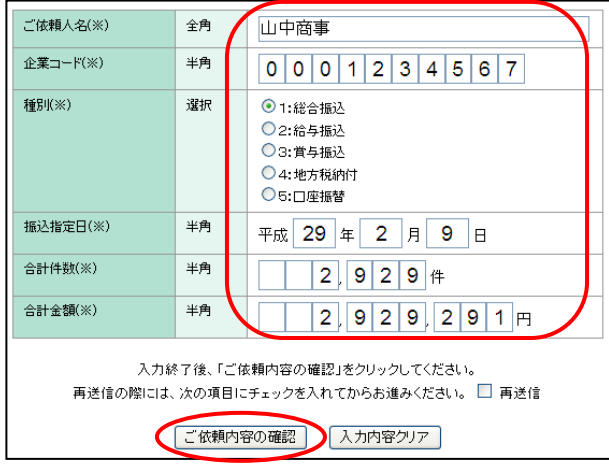

3. 確認画面が表示されますので、内容をご確認のうえ、「銀行へ送信」ボタンをクリックいたします。内容を変 更する場合は、「内容を変更」ボタンをクリックし、2.の画面にて再度入力いたします。

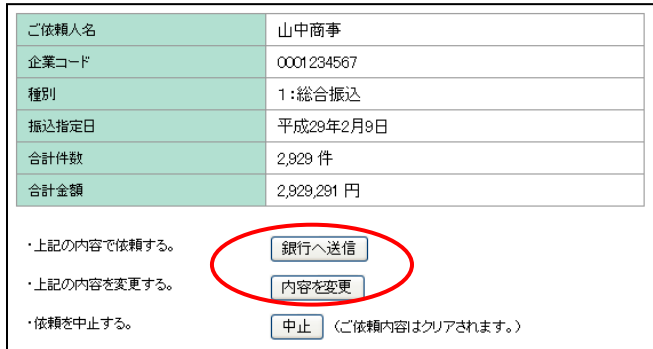

4. 入力されたデータが、当行へ送信されます。

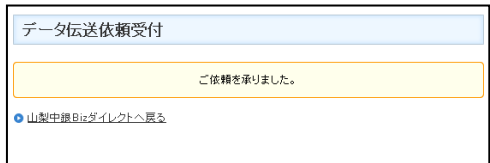